# REGLAS DEL JUEGO

*Buffalo*

PLATAFORMA: ONLINE

RTP: 90.64%

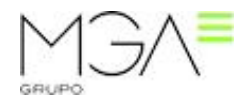

# Contenido

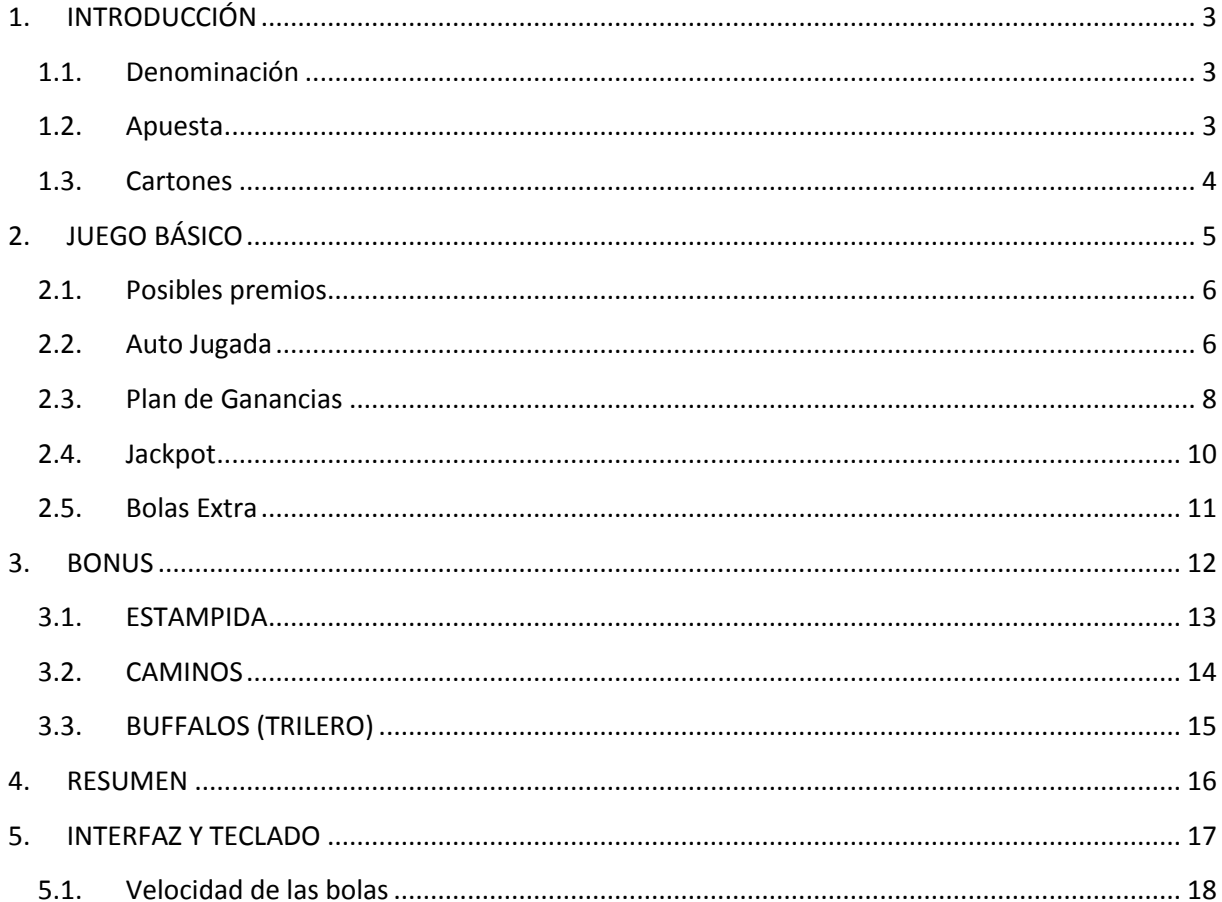

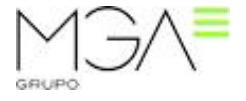

## <span id="page-2-0"></span>**1. INTRODUCCIÓN**

Se trata de una máquina recreativa con premio de tipo "B3" para un jugador en la cual, a través del total apostado por el usuario se obtiene un tiempo de uso y disfrute, y también de forma ocasional, premios en metálico.

La cantidad apostada en cada partida está definida por el usuario mediante el cálculo: denominación x apuesta x cartón.

## **1.1. Denominación**

<span id="page-2-1"></span>La denominación define la paridad crédito-euro. En función del país se definirán unas denominaciones así como la moneda del país.

#### **1.2. Apuesta**

<span id="page-2-2"></span>Cantidad de créditos que invertirá el jugador en cada partida por cada cartón. Las apuestas se definirán en función del país.

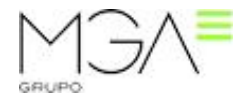

#### **1.3. Cartones**

<span id="page-3-0"></span>El usuario decide con cuántos cartones quiere jugar la siguiente partida. Puede cerrar los cartones que desee mediante la "X", pero siempre tiene que haber como mínimo 1 cartón abierto.

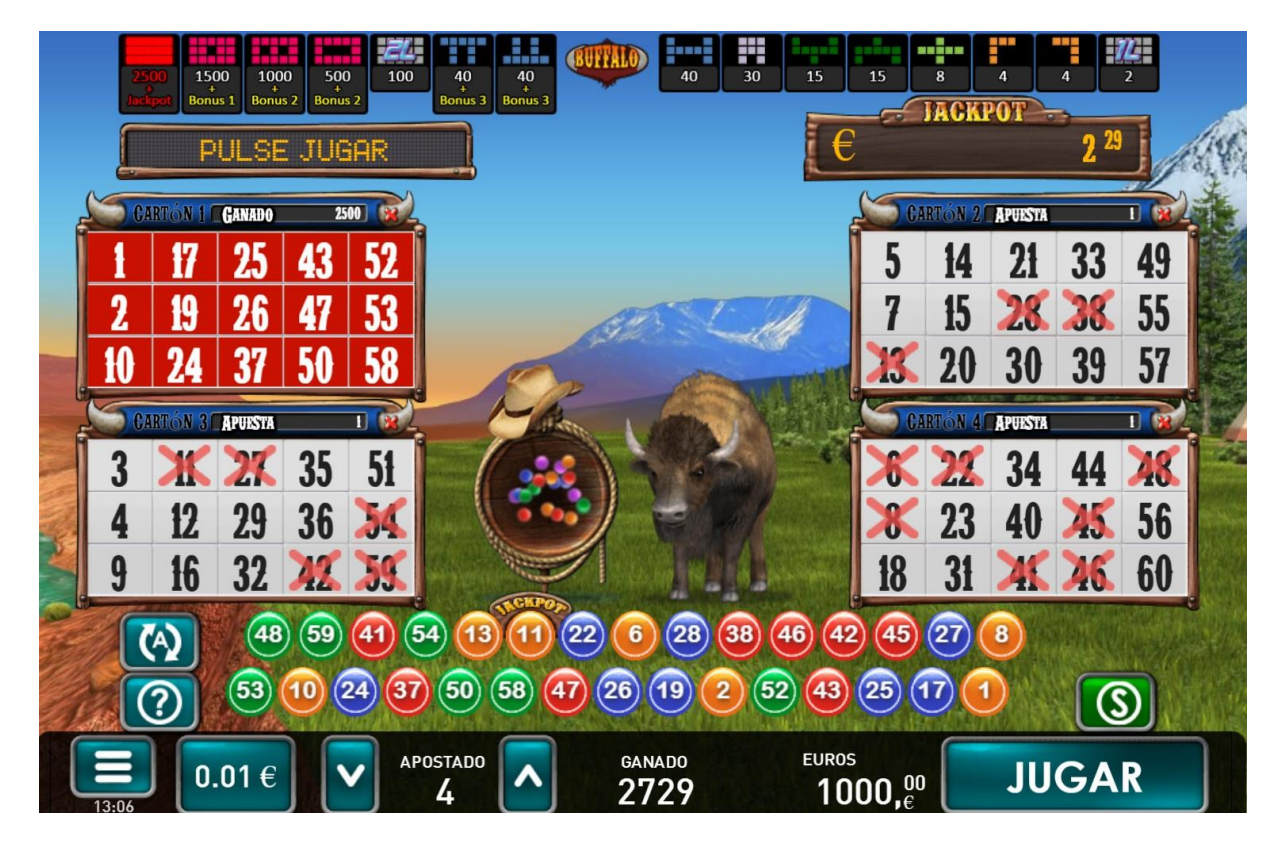

En la imagen superior puede verse la distribución de la pantalla de juego, con los botones y los contadores en la parte inferior, los cartones de juego, el bombo, el contador de JACKPOT y el plan de ganancias en la parte superior.

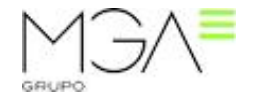

## <span id="page-4-0"></span>**2. JUEGO BÁSICO**

Se trata del juego básico de la máquina, el cual se desarrolla en cuatro cartones que se marcan automáticamente en cuanto sale cada bola del bombo. Para este juego la cantidad de bolas en el bombo y la cantidad que se extraen son:

- Bolas en el bombo: **60**
- Bolas extraídas: **30**

Se puede jugar siempre que el jugador lo desee y tenga créditos suficientes, pulsando JUGAR. Cada máquina permite una denominación y unas apuestas diferentes, el coste de la partida se calcula a partir de la denominación, la apuesta y la cantidad de cartones abiertos. Si por ejemplo si el jugador tiene seleccionada la denominación 5, una apuesta de 10 y tiene 3 cartones abiertos, el coste de cada partida en € o Tokens será de:

 $3 \times 10 \times 5 = 150 \text{E/T}$ 

Al seleccionar cada apuesta, los premios del plan de ganancias irán cambiando acorde a la selección.

Para dar comienzo a la partida, es condición indispensable disponer de créditos suficientes para cubrir la apuesta seleccionada y pulsar JUGAR. Como ya se ha comentado, la partida al juego básico de la máquina se desarrolla en los cartones, haciendo que salgan bolas del bombo a una velocidad configurable por el usuario (ver VELOCIDAD DE LAS BOLAS) y marcando los números de los cartones. Cada vez que una marca realiza la forma de un premio definido en el plan de ganancias éste se celebra, incrementando el contador de premio con su valor y marcando en rojo el premio conseguido en el plan de ganancias.

En cada cartón se muestra la cantidad apostada por tener ese cartón abierto, pero en el momento que se consigue un premio se cambia el indicador y se muestra la cantidad de premio que conseguimos con ese cartón.

En cuanto se celebra un premio que contiene otro premio, este último se descarta y únicamente se gana el valor del primero. Por ejemplo, en la captura anterior, hemos obtenido un premio de **DOBLE LINEA** que otorga 100, pero luego hemos obtenido un premio de **CUADRA** y que otorga 500. Como premio final obtendremos 500, ya que conseguimos los 500 de la **CUADRA**, pero descartamos los premios 1 LINEA y DOBLE LINEA contenidos en la CUADRA.

Al término de la partida, la máquina indicará al jugador, en el contador **GANADO**, el premio final conseguido.

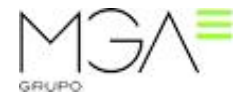

Al lanzar cada partida el botón de PLAY se convierte en **PARAR**, esto permite al jugador detener la caída de bolas y poder observar la situación actual de la partida con tranquilidad. Una vez detenida la caída, el botón reza **CONTINUAR**, que si es presionado por el jugador se reanuda el lanzamiento de bolas.

El jugador puede cambiar los números del cartón presionando sobre ellos. Esto hará que el cartón muestre unos números distintos seleccionados de forma aleatoria.

#### **2.1. Posibles premios**

<span id="page-5-0"></span>Si observamos la captura anterior, se muestran unas líneas de colores en los cartones. Estas líneas son una ayuda al jugador, y muestran los posibles premios que conseguiría si saliese una bola concreta. Mediante el dibujo se muestra a qué figura opta y mediante un contador qué cantidad de premio. Notar que cada línea tiene el color del premio que indica y que el contador puede ser de distinto color. Los contadores de distinto color indican que si saliese esa bola el premio que conseguiría sería el mayor de todos a los que opta el jugador.

Adicionalmente, para más ayuda, en el plan de ganancias también se marca la última posición que falta para conseguir un premio concreto mediante cuadrados de color amarillo.

#### **2.2. Auto Jugada**

<span id="page-5-1"></span>El jugador dispone de un mecanismo para dar comienzo a la partida de forma automática denominado AUTO, la finalidad del cual no es más que dar comienzo a una partida siempre que la anterior haya finalizado.

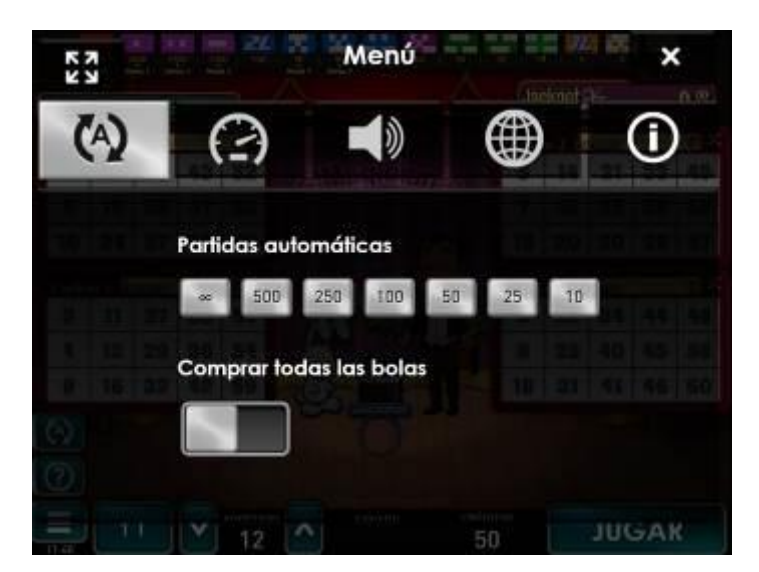

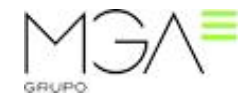

#### Grupo MGA

Al presionar el botón se desplegará un menú para que podamos seleccionar qué cantidad de partidas automáticas queremos que se realicen y si queremos que se compren todas las bolas extra (ver BOLAS EXTRA).

Una vez seleccionada la cantidad el menú se cerrará y en el botón AUTO se mostrará la cantidad de veces que una vez finalizada la partida, se dará comienzo a una nueva con la apuesta actual siempre que el jugador disponga de créditos suficientes para cubrir la misma.

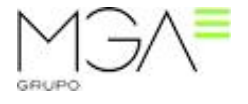

#### **2.3. Plan de Ganancias**

<span id="page-7-0"></span>Dependiendo de las figuras que se vayan formando en los cartones, los jugadores irán consiguiendo los premios según el plan de ganancias. Consta de **14 figuras**. A continuación puede verse el plan de ganancias para apuesta 1. El resto de apuestas multiplican por esta cantidad.

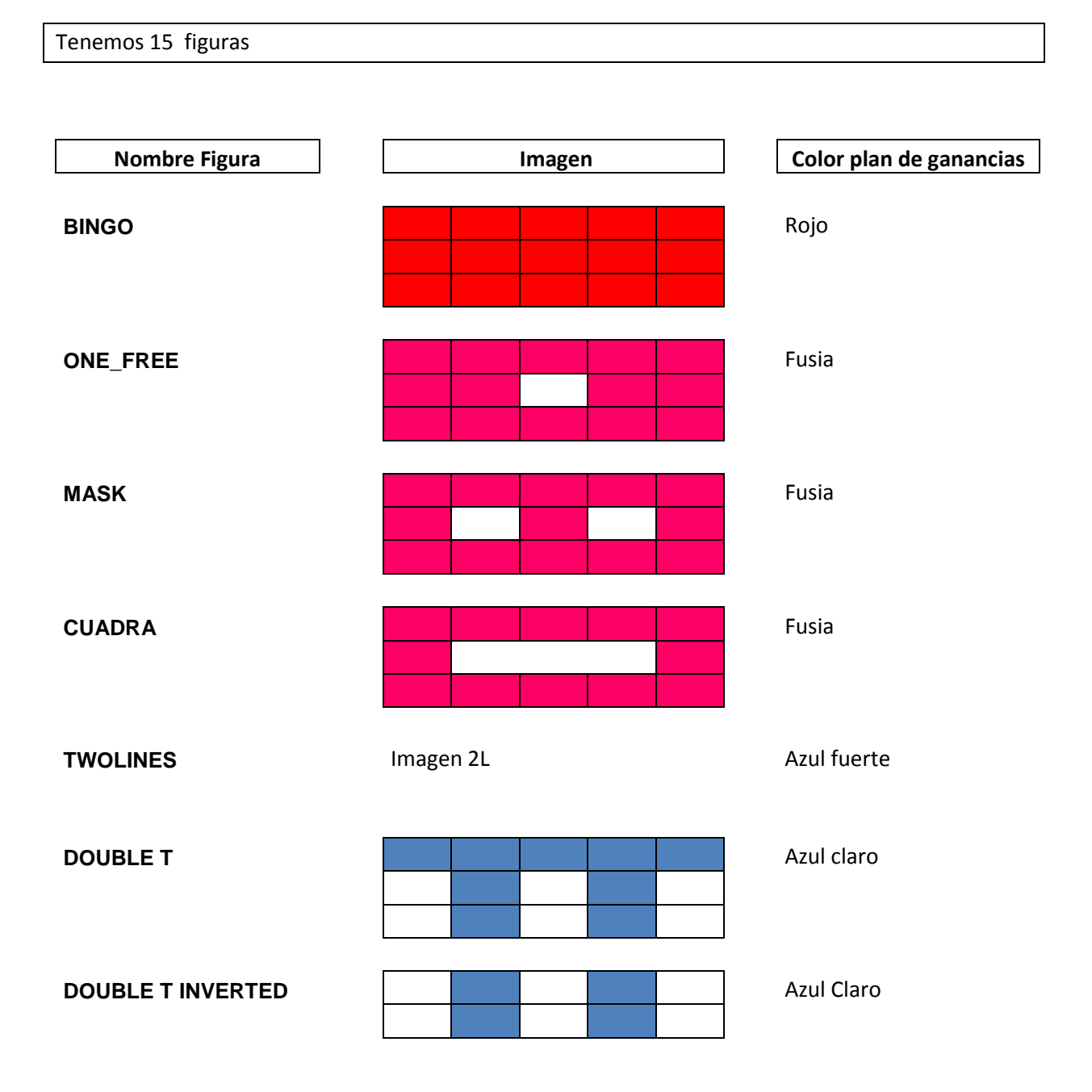

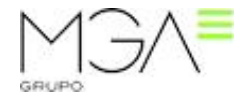

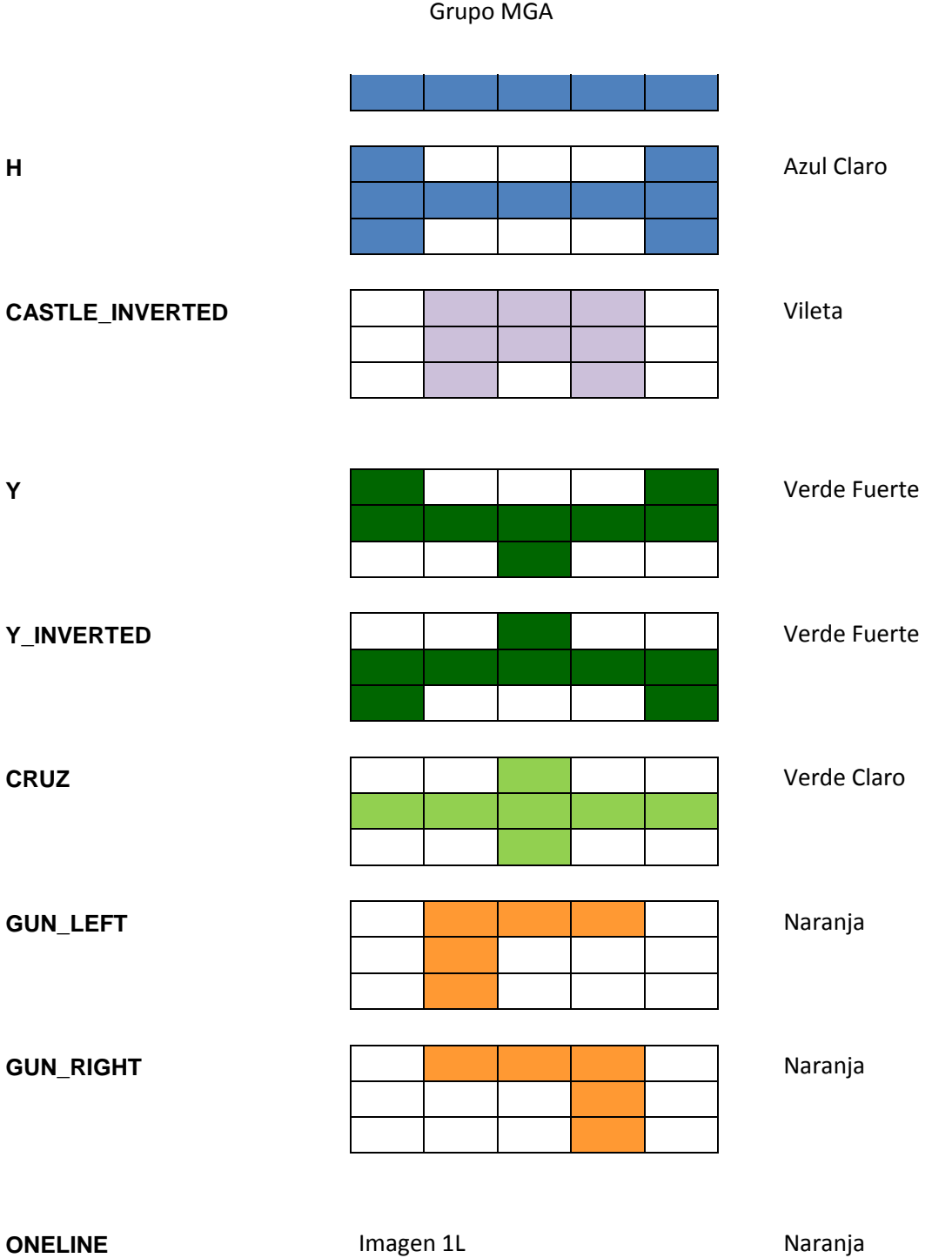

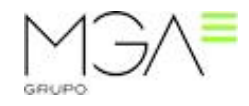

#### <span id="page-9-0"></span>**2.4. Jackpot**

Dependiendo del operador podrá tener o no activado el Jackpot.

En caso de estar activado se comportará de la siguiente manera:

En la posición que ocupa la última bola que sale podemos observar un indicador que pone "JACKPOT".

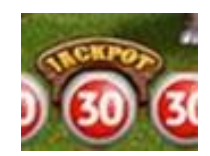

Esto indica que si el jugador consigue la figura BINGO con esta bola (o con las anteriores) conseguirá el premio de **JACKPOT**. Este premio es un bote progresivo común para todos los jugadores y para todos los juegos, que se incrementa con aportaciones de cada partida que se realiza, así que cuantas más partidas se hacen más rápido incrementa el Jackpot.

El premio al que opta depende de la apuesta y la denominación.

El valor del premio de Jackpot al que el jugador opta está reflejado en el contador de Jackpot.

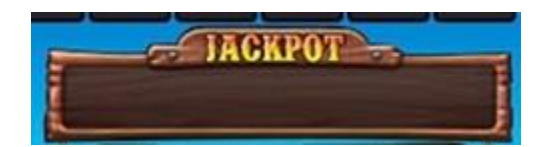

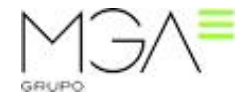

#### **2.5. Bolas Extra**

<span id="page-10-0"></span>Una vez han acabado de salir todas las bolas del bombo para esta partida, si el jugador tiene la posibilidad de ganar una figura de **CRUZ** o superior, tendrá la posibilidad de comprar **BOLAS EXTRA**.

El jugador podrá comprar las bolas que desee (**máximo 15**). En el centro del bombo se muestra el coste de cada bola que será dinámico en función de la probabilidad del premio y la ganancia.

Adicionalmente los botones AUTO y JUGAR se convierten en **EXTRA NO** y **EXTRA SI** respectivamente.

En ocasiones saldrá una BOLA JOKER, o BOLA COMODIN, esta bola permite al usuario elegir qué número del cartón quiere que salga.

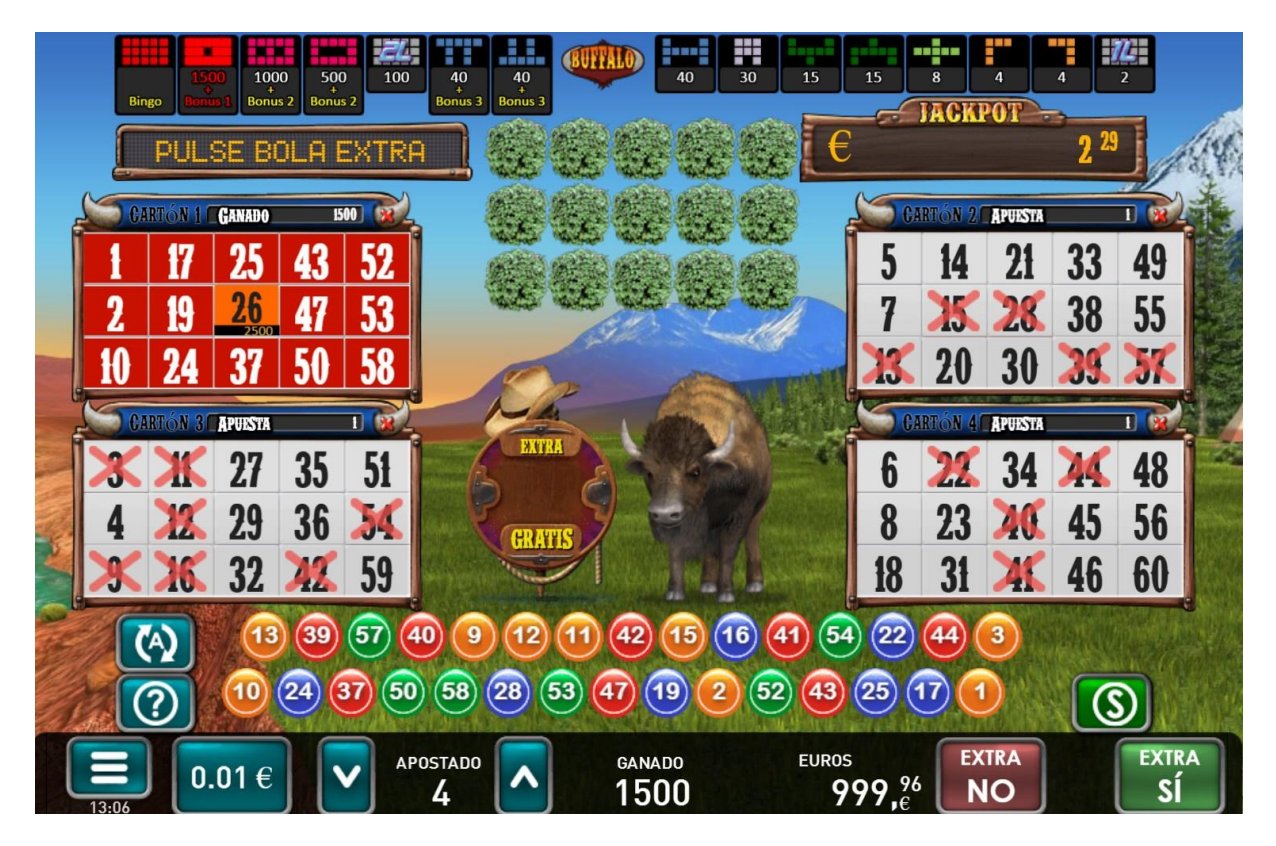

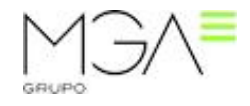

#### <span id="page-11-0"></span>**3. BONUS**

Una vez finalizada la partida (incluida la compra de Bolas Extra) si el jugador ha obtenido una figura que en el plan de ganancias indica "BONUS", tendrá acceso a un **BONUS**. El jugador tendrá la opción de incrementar el premio final de la partida mediante divertidos y vistosos "mini juegos", que están a parte del juego básico, y que llamaremos Bonus. Cada juego implementa sus Bonus y qué figuras dan acceso a dichos Bonus. En este caso tenemos:

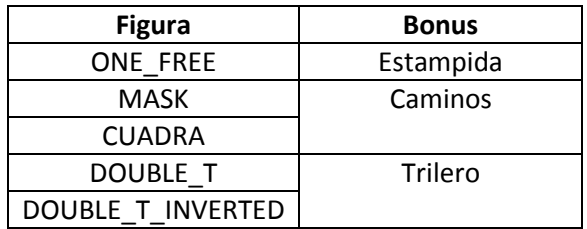

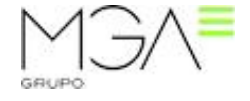

#### <span id="page-12-0"></span>**3.1. ESTAMPIDA**

Estampida de buffalos que descubrirá premios por el camino.

Podremos tenir entre 4 y 12 premios.

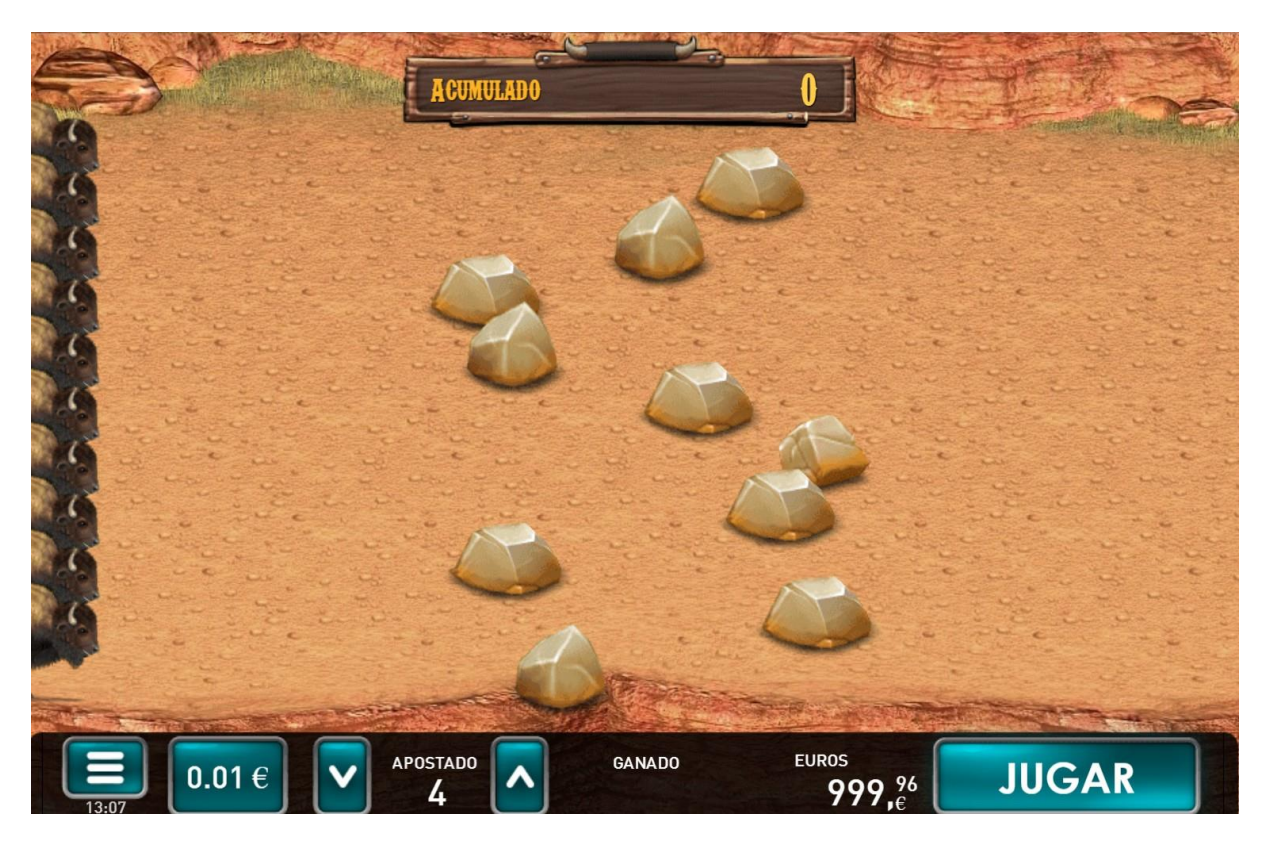

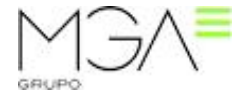

#### <span id="page-13-0"></span>**3.2. CAMINOS**

Selecciona el mejor camino para obtener un premio

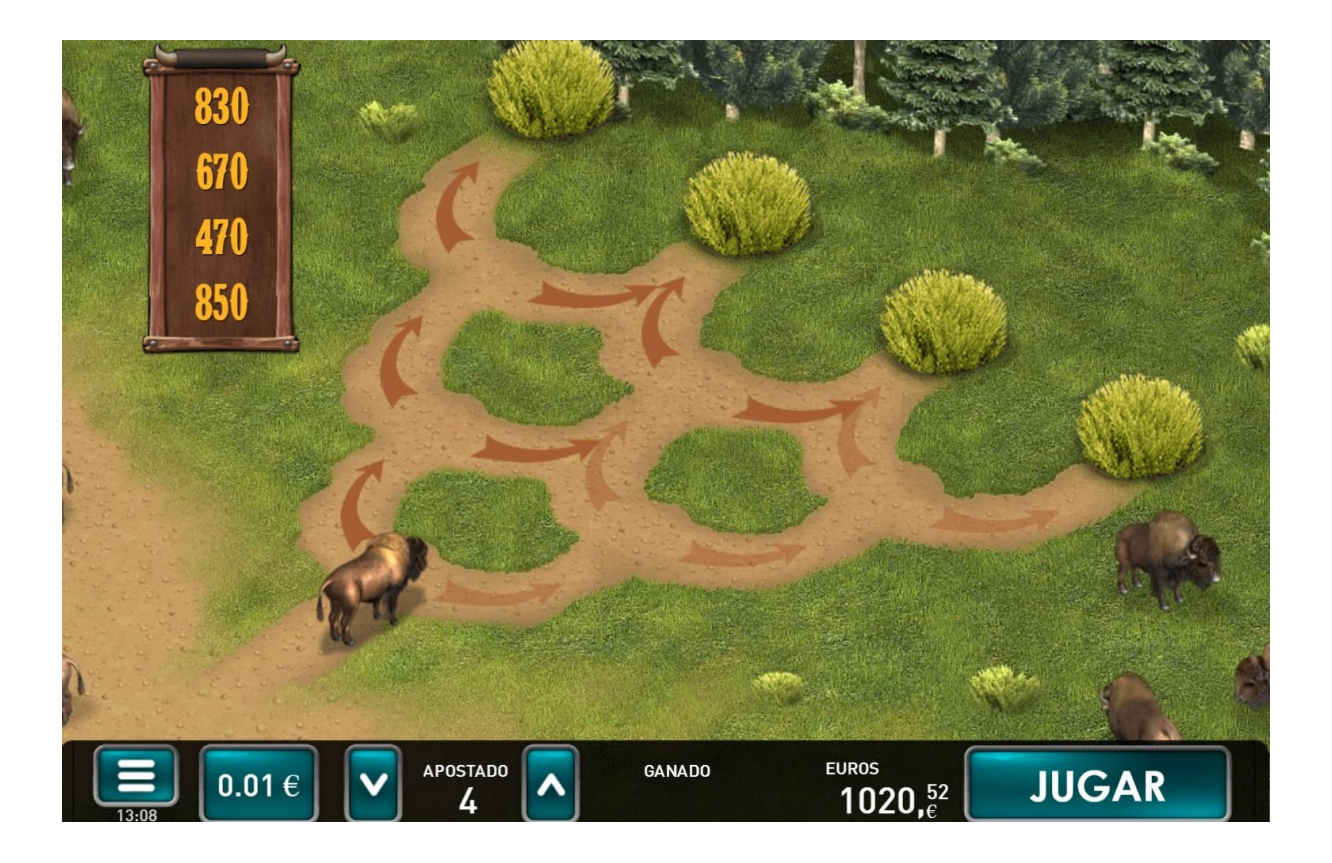

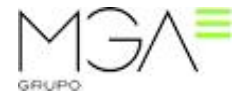

## <span id="page-14-0"></span>**3.3. BUFFALOS (TRILERO)**

Clásico trilero, descubre el premio mayor

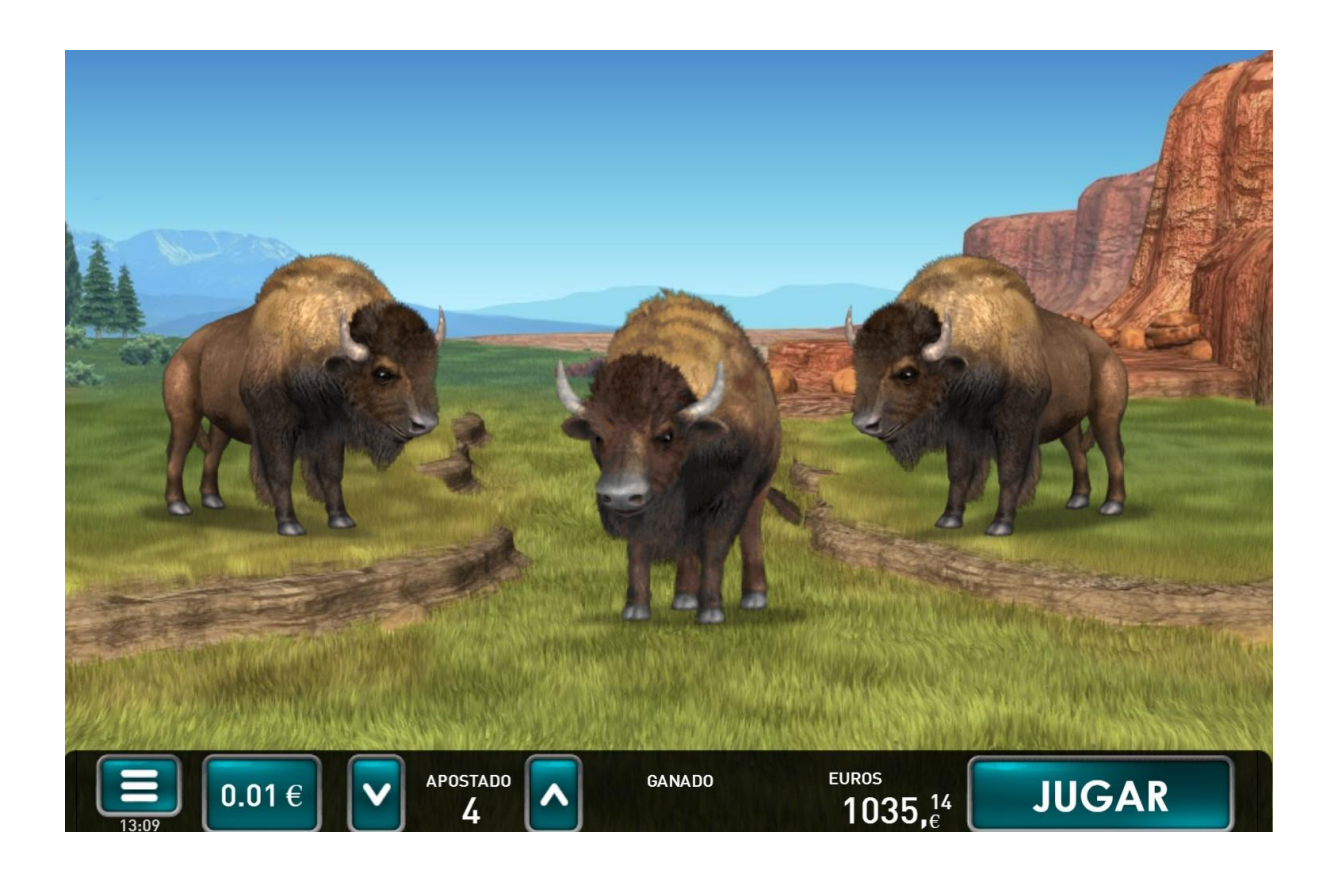

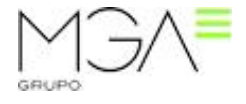

#### <span id="page-15-0"></span>**4. RESUMEN**

Cuando finalmente ya hemos conseguido los premios, hemos comprado bolas extra y hemos accedido a los Bonus, si durante esta partida se ha conseguido acceso a un Bonus y/o se ha conseguido un Jackpot, aparecerá un cuadro de resumen desglosando el premio final que ha conseguido el jugador. El cuadro mostrará en este orden (siempre que se haya dado):

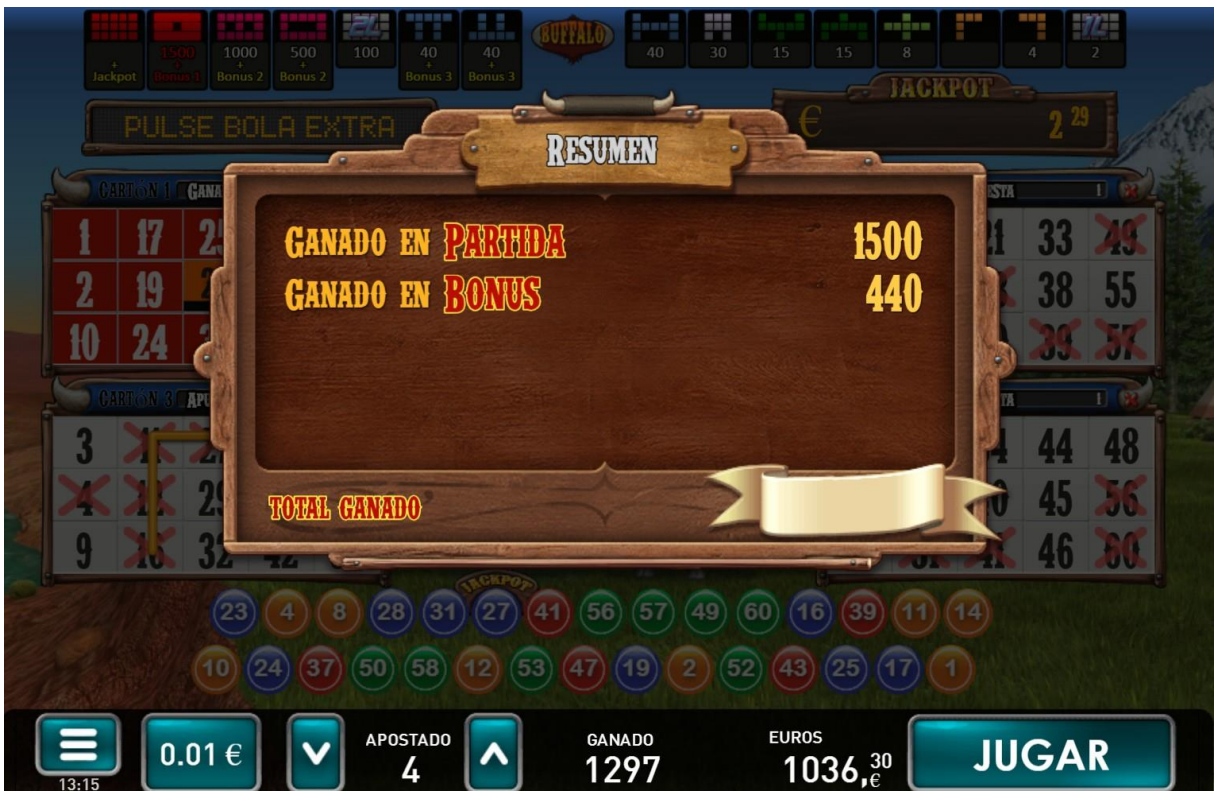

- 1) **Ganado en Partida**: La suma que se ha conseguido en los cartones mediante las figuras del plan de ganancias
- 2) **Ganado en Bonus**: El total conseguido por cada Bonus por separado. Si se ha obtenido más de un acceso al mismo Bonus su resultado se ve multiplicado por la cantidad de accesos. Por ejemplo si conseguimos tres CUADRAS y en el Bonus conseguimos 100, el premio final de ese Bonus será 300 (100 x 3)

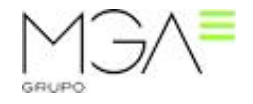

3) **El premio de Jackpot**, se muestra el valor en Euros o Tokens y a la derecha en créditos.

### <span id="page-16-0"></span>**5. INTERFAZ Y TECLADO**

Para hacer más sencillo y manejable el juego, se puede hacer uso del teclado para acceder rápidamente a ciertas funciones del juego. En las imágenes adjuntas se muestra el panel de botones y cómo se modifican según la situación del juego:

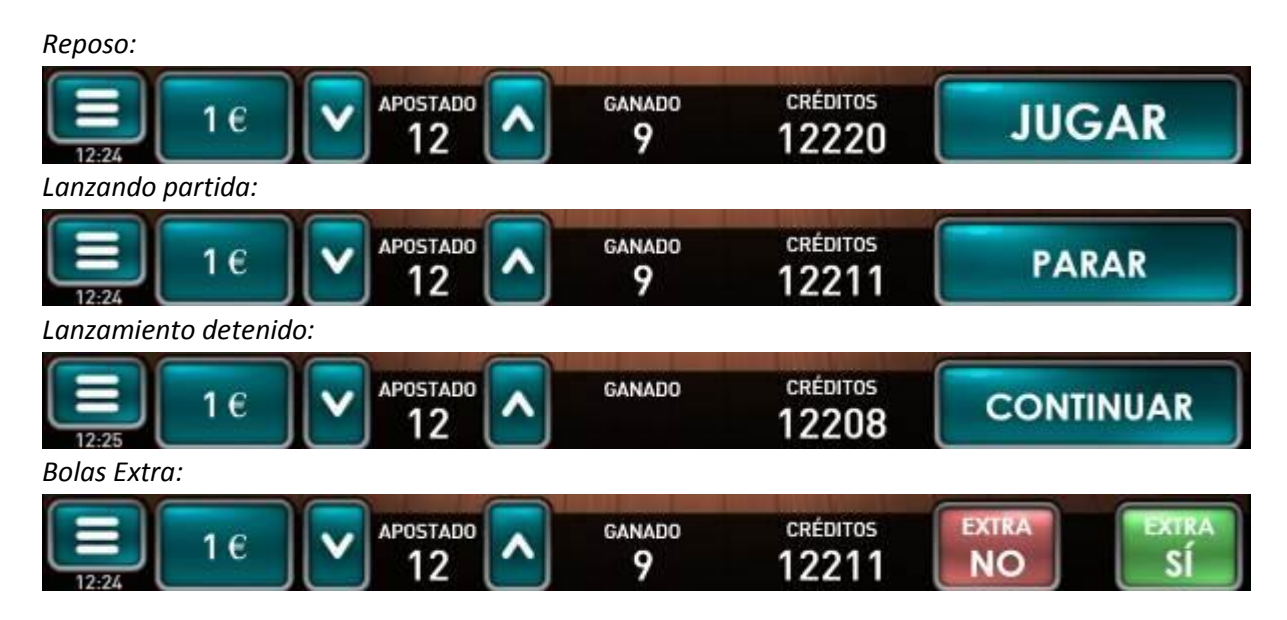

A continuación se detalla la función de cada uno de los botones o pulsadores:

**Configuración**: Da acceso a un menú para configurar aspectos técnicos del juego como la calidad gráfica, el entorno, los efectos, idioma, volumen, y velocidad de caída. **Ayuda:** Da acceso a las pantallas de ayuda.

**Home**: Permite salir de BingoBombo y volver al Lobby **Denominación**: Permite cambiar la paridad Crédito <-> Token o Euro **-/+**: Cambia la apuesta de la partida **Créditos/Tokens**: Si se presiona sobre el contador de Créditos/Tokens irá alternando entre ambos **Turbo** : Si está presionado, las partidas serán más rápidas.

**Auto**: Da acceso a un menú para configurar las partidas automáticas **Jugar**: Empezar la partida, o acelerar los cobros **Parar**: Detener el lanzamiento de bolas en la partida actual

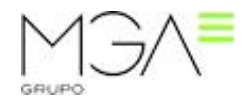

#### Grupo MGA

**Continuar**: Reanudar el lanzamiento de bolas **Extra No/Extra SI**: Decidir si comprar la Bola Extra actual o no.

De igual forma, haciendo uso de ciertas teclas del teclado, se puede acceder o activar la mayoría de los elementos del panel de botones.

**Configuración**: Tecla "." del teclado numérico **Home**: Tecla Esc **+**: Tecla flecha arriba o número "8" del teclado numérico **-**: Tecla flecha abajo o número "2" del teclado numérico **Créditos/Tokens**: Símbolo "resta" (-) del teclado numérico **Auto y Extra No**: Tecla Retroceso o símbolo "suma" (+) del teclado numérico **Jugar, Parar, Continuar y Extra SI**: Tecla Espacio o tecla ENTER (Principal o teclado numérico) **Cambio de números**: Tecla Supr (Del) o tecla 5 del teclado numérico **Ayuda**: Tecla "0" del teclado numérico o "F1" **Subir velocidad**: Tecla "6" del teclado numérico **Bajar velocidad**: tecla "4" del teclado numérico

#### **5.1. Velocidad de las bolas**

<span id="page-17-0"></span>La velocidad a la que caen las bolas está controlada según lo explicado en los siguientes cuadros:

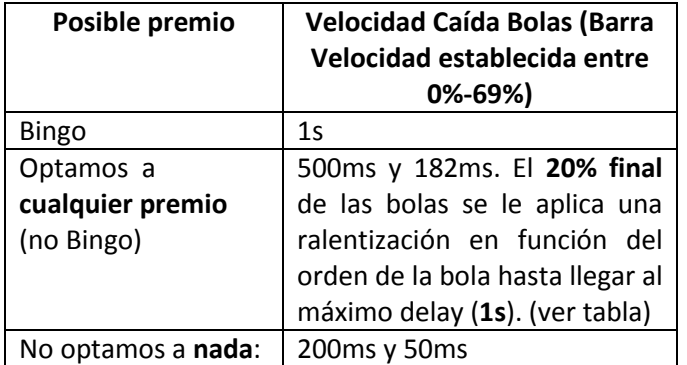

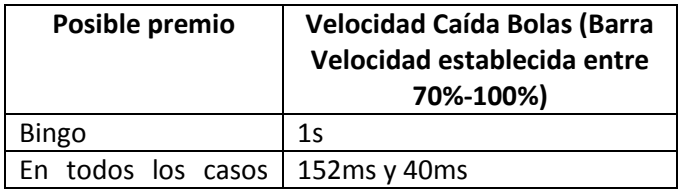

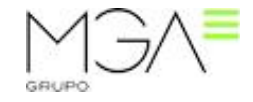

Grupo MGA

(**no Bingo**):

La ralentización del 20% (mencionada anteriormente) de las bolas se puede ver con este ejemplo: Optamos a premio y todas las bolas van a 500ms (velocidad de usuario al 0%):

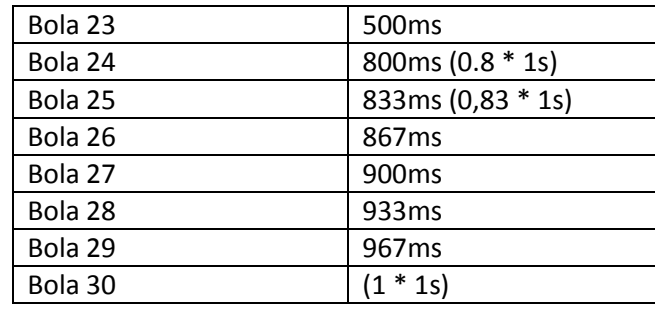

Y en el caso que el usuario tuviera la velocidad al 69% (si fuera más ya no aplicaría este efecto), los valores serían:

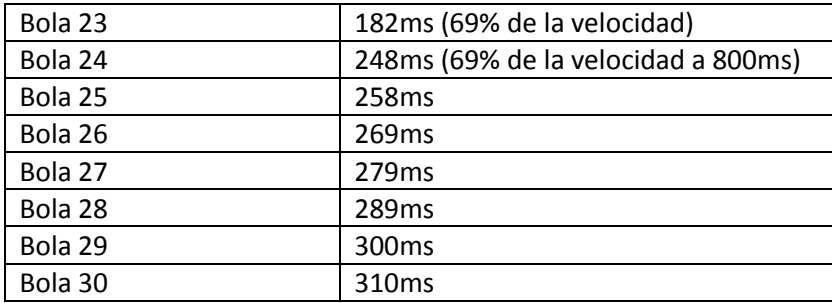

Notar que las bolas que optan al Jackpot SIEMPRE tienen una cadencia de 1s. También se puede observar que si el usuario define 100% (desplaza la barra a la derecha = cadencia mínima = velocidad máxima) todos los valores excepto el Jackpot quedarían en 10ms. La función del botón TURBO, desestima la posición de la barra y aplica siempre el 100% de la velocidad de caída.

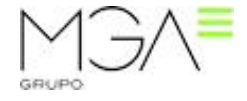